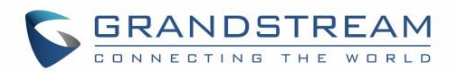

# **BLACKLIST**

The GXV3275 has blacklist support for users to manage incoming calls. To access blacklist, tap on icon

 $\mathfrak{c}_8$ in the phone's menu.

# **Block History**

Open blacklist and tap on **to be view** the block history. It shows the detailed information for the blocked calls: caller number, caller name and calling time.

## **Restore Blocked Number**

The blocked number in the block history can be restored to call history and the number will be removed from blacklist. To do this:

- 1. In the block history, touch and press the entry for about 2 seconds until checkbox displays.
- 2. Tap on the checkbox for the entries to be selected.  $\mathbb{I}$  indicates the entry is selected.

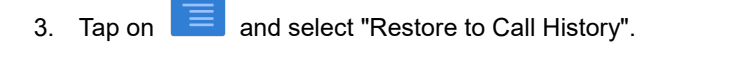

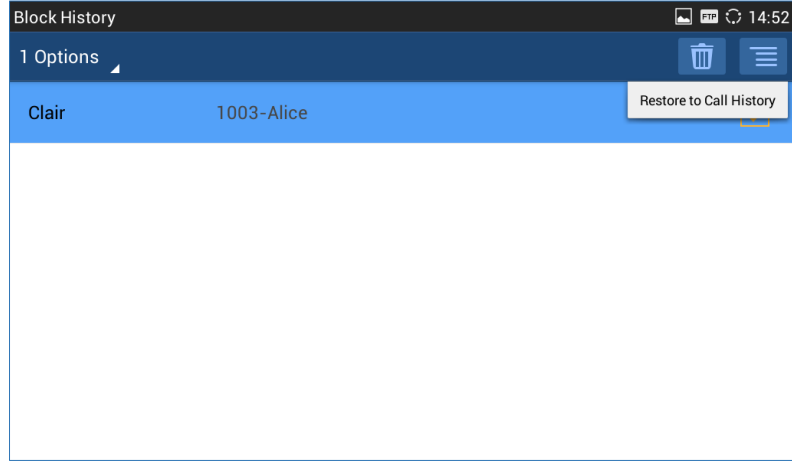

#### **Figure 98: Restore Blocked Number**

4. A dialog will pop up for users to confirm. Tap on OK to restore this number to call history and the number will be removed from blacklist.

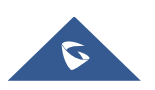

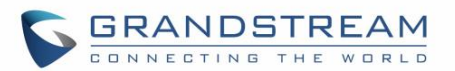

### **Delete Block History**

- 1. In the block history, touch and press the entry for about 2 seconds until checkbox displays.
- 2. Tap on the checkbox for the entries to be selected.  $\blacksquare$  indicates the entry is selected.
- 3. Tap on  $\overline{\mathbb{I}}$  to delete the selected entries.
- Users could also tap on  $\begin{array}{|c|c|} \hline \ \hline \ \ \end{array}$  directly to clear all block history logs.

# **Edit Blacklist**

Tap on  $\mathbb{L}$  and users will see all the blacklist numbers.

## **Add Blacklist**

1. Tap on **the district and the start adding new entry to the blacklist**. The blacklist can be added manually, add from contacts, or added from call history.

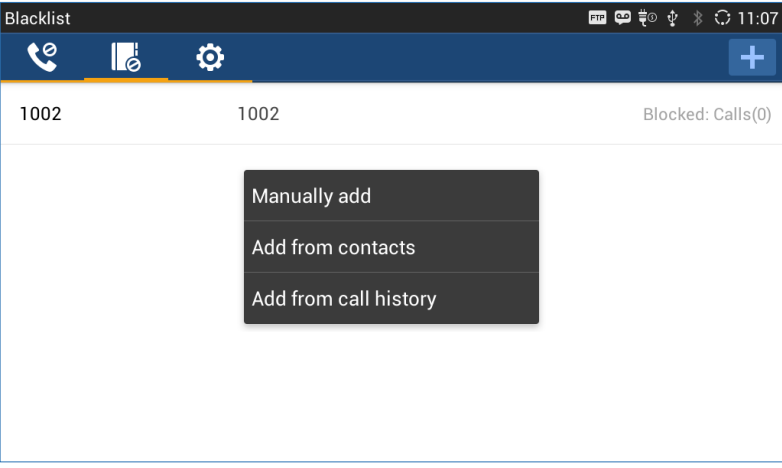

**Figure 99: GXV3275 Blacklist - Add Blacklist**

2. The following figure shows manually adding number to blacklist. Once **Manually add** option is selected, a window will be prompted for users to enter the phone number in the first field and name/other note information in the second field (optional). Tap on **Save** to finish the adding operation.

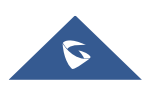

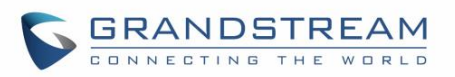

| <b>Blacklist</b> |                 |    |        |                         |              |                  | $\blacksquare$ m $\blacksquare$ to $\psi$ | $\ddot{\mathcal{E}}$ $\ddot{\mathbf{C}}$ 11:09 |
|------------------|-----------------|----|--------|-------------------------|--------------|------------------|-------------------------------------------|------------------------------------------------|
| ∖⊝               | I ė             |    |        | Add number to blacklist |              | ÷                |                                           |                                                |
| 1002             |                 |    |        | Enter phone number      |              |                  | Blocked: Calls(0)                         |                                                |
|                  | Note (optional) |    |        |                         |              |                  |                                           |                                                |
|                  |                 |    | Cancel |                         | Save         |                  |                                           |                                                |
|                  |                 | ÷  | Pause  | П                       | $2$ ABC      | 3 DEF            | $\overline{\mathbf{x}}$                   |                                                |
|                  | z               | ×. | Wait   | 4 GHI                   | $5$ JKL      | 6<br><b>MNO</b>  | <b>Next</b>                               |                                                |
|                  | (               | )  | N      | 7 PQRS                  | <b>8 TUV</b> | 9<br><b>WXYZ</b> |                                           |                                                |
|                  |                 |    |        | $\star$                 | $\bf{0}$     | #                |                                           |                                                |

**Figure 100: Manually Add Number to Blacklist**

# **Edit Blacklist**

- 1. In the blacklist, touch and press the entry for about 2 seconds until checkbox displays.
- 2. Tap on  $\sim$  to edit the blacklist.
- 3. Tap on OK once done.

| Blacklist      |      | $\boxed{\blacksquare} \blacksquare \spadesuit \spadesuit \Downarrow \bigcirc \verb+11:17 $ |  |  |
|----------------|------|--------------------------------------------------------------------------------------------|--|--|
| 1 Options<br>Z |      | $\bar{\mathbb{U}}$                                                                         |  |  |
| 1002           | 1002 |                                                                                            |  |  |
| 1003           | 1003 |                                                                                            |  |  |
|                |      |                                                                                            |  |  |
|                |      |                                                                                            |  |  |
|                |      |                                                                                            |  |  |
|                |      |                                                                                            |  |  |
|                |      |                                                                                            |  |  |

**Figure 101: Edit Entry from Blacklist**

### **Delete Blacklist**

- 1. In the blacklist, touch and press the entry for about 2 seconds until checkbox displays.
- 2. Tap on the checkbox for the entries to be selected.  $\Box$  indicates the entry is selected.
- 3. Tap on  $\overline{\mathbb{U}}$  to delete the selected entries.

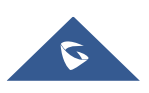

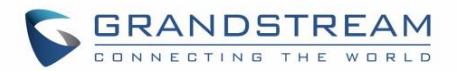

# **Blacklist Settings**

Tap on  $\overline{\mathbf{G}}$  to access blacklist settings.

- **DND Mode**: Turn on/off DND mode. If turned on, all incoming calls will be rejected.
- **Block Mode**: Turn on/off Block Mode. If turned on, the **Block Options** will be activated so that the specific incoming calls will be blocked as defined in **Block Options**.
- **Block Options**: Select **Block All**, **Block Blacklist Only**, **Block Anonymous** or **Block Anonymous And Blacklist**. The option is valid only when **Block Mode** is on;
- **Block Notification**: Turn on/off Block Notification. If turned on, the block icon **W** will be displayed in the status bar after the phone blocks incoming calls. Users could touch and drag the status bar and tap on the block notification to view details.
- **Time Settings**: Set up the block schedule. Select **Block 24 Hours** or **Modify Time** by specifying the **Starting Time** and **Ending Time**.

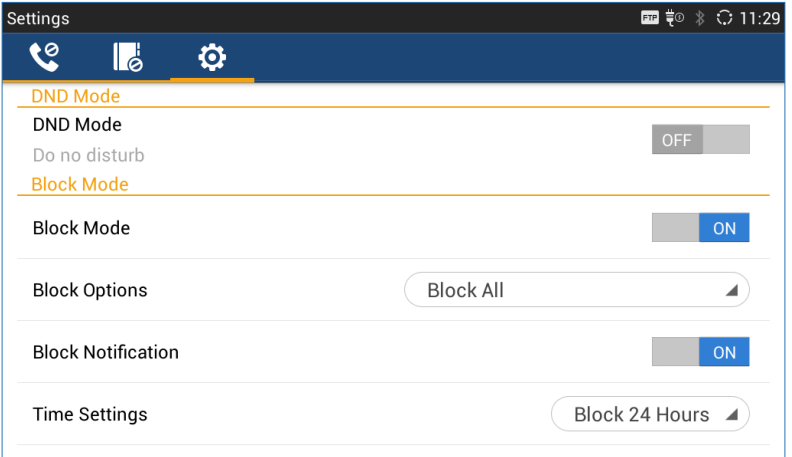

**Figure 102: Blacklist Settings**

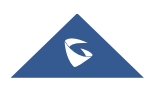